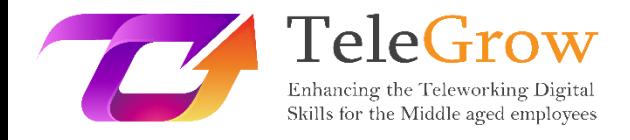

# **Módulos de formación para el teletrabajo: La formación en Teletrabajo definitiva para proveedores de FP**

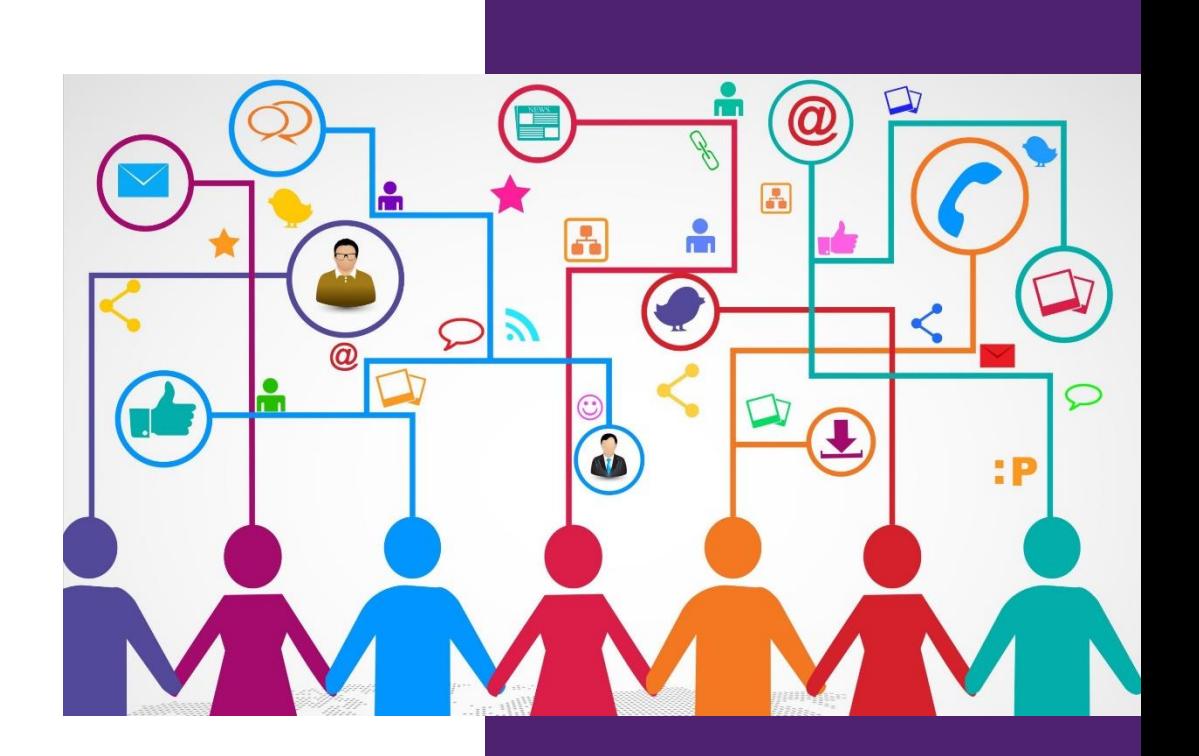

EURO-NET

**Módulo 3: Comunicación y colaboración digital**

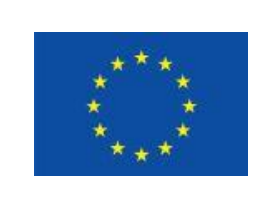

Erasmus+

Proyecto financiado por: **Convocatoria 2020 Ronda 1 KA2 - Cooperación para la innovación y el intercambio de buenas prácticas/ KA226 - Asociaciones para la Preparación para la Educación Digital en Formación Profesional**

El apoyo de la Comisión Europea a la elaboración de esta publicación no constituye una aprobación de su contenido, que refleja únicamente las opiniones de los autores, y la Comisión no se hace responsable del uso que pueda hacerse de la información contenida en ella.

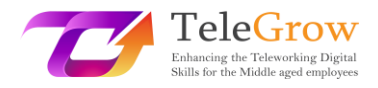

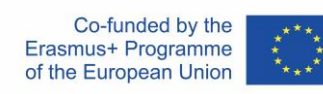

<span id="page-1-0"></span>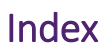

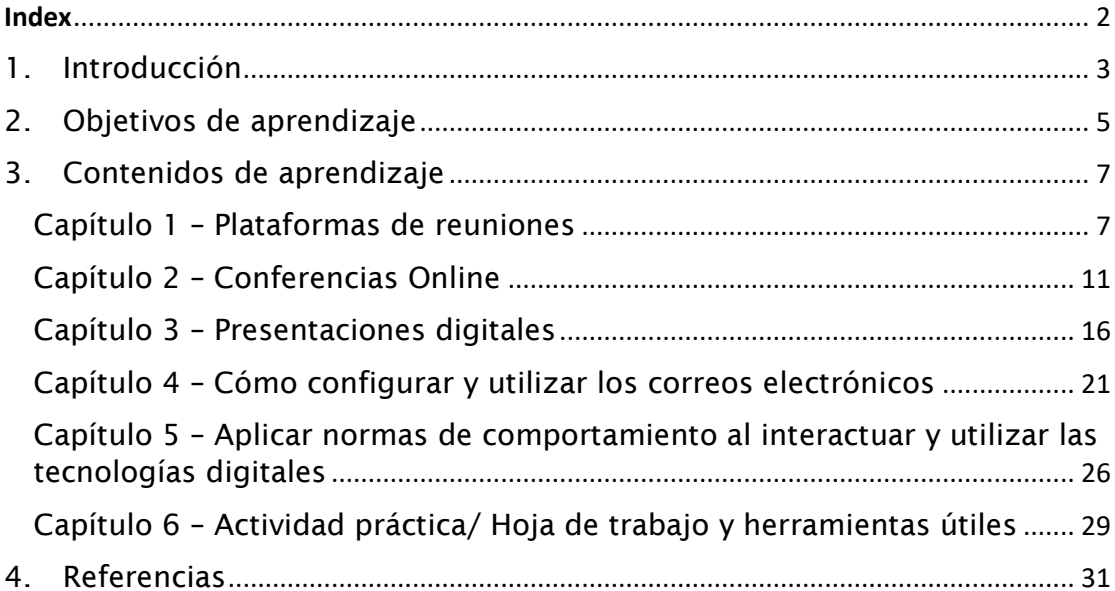

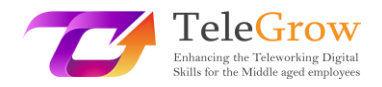

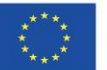

# <span id="page-2-0"></span>1. Introducción

Organizar una conferencia en línea o una presentación digital; asistir a una plataforma de reuniones o ser muy inteligente utilizando correos o grupos de chat. Se acabaron las carpetas o los nombres de archivos desordenados. Se acabaron las horas perdidas buscando noticias o consejos útiles sobre herramientas TIC y actividades prácticas. Flexibilidad infinita. Todo esto y mucho más se encuentra en este módulo de formación.

**El Módulo de Formación en Comunicación y Colaboración Digitales** ha sido concebido para cubrir la brecha existente en las competencias de las personas mayores de 50 años con el fin de mantenerse en la era de la transformación del teletrabajo debido a la repentina y forzada nueva forma de abordar el trabajo causada, en particular, por el período de pandemia de Covid 19.

El capítulo permitirá al lector saber cómo utilizar las herramientas digitales y las plataformas de reuniones virtuales, en lugar del correo electrónico, también gracias a algunos ejemplos concretos y consejos o sugerencias al final de cada párrafo.

La colaboración digital o el "trabajo en equipos virtuales" es la próxima gran novedad en el trabajo y podría definirse como la interacción entre dos o más personas, mediada por un ordenador.

Existe una diferencia entre la comunicación y la colaboración entre personas.

Mientras que la comunicación es principalmente de uno a uno o de uno a muchos y el número de receptores de la comunicación es prácticamente ilimitado, la colaboración suele ser de muchos a muchos, pero menos de 10. Está orientada a objetivos y puede ser asíncrona o síncrona (en tiempo real).

Además, a medida que la tecnología y el mundo digital evolucionan, también hablar de un "lugar" donde trabajar adquiere un nuevo significado, ya que en un mundo de comunicación y colaboración digital se convierte en un lugar virtual en lugar de físico.

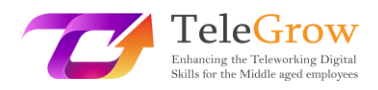

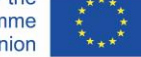

La elección de la herramienta de comunicación es fundamental para apoyar mejor los esfuerzos de colaboración. Las herramientas de colaboración en línea pueden variar significativamente entre sí, ya que algunas se basan en formas más antiguas de tecnologías basadas en Internet, mientras que otras se basan en las tecnologías más actuales de la "Web 2.0". El uso de las herramientas de la Web 2.0 permite una sólida colaboración en tiempo real a distancia que en muchas situaciones puede ser tan eficaz como las formas tradicionales de colaboración cara a cara.

En general, el software de colaboración está diseñado para hacer que el proceso de colaboración sea más fácil, seguro y eficiente. Independientemente de dónde trabajes y de si colaboras con colegas o con terceros.

Si bien se describen ampliamente las plataformas de reunión, las conferencias en línea, las presentaciones digitales y las normas de comportamiento mientras se interactúa utilizando las tecnologías digitales y la gestión del correo electrónico, y se sugieren muchos consejos y sugerencias en los primeros cuatro capítulos, el capítulo n. 5 tiene un corte práctico, de hecho, se debaten y muestran muchas actividades/hojas de trabajo y herramientas útiles.

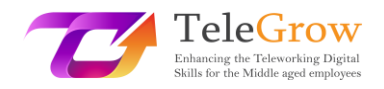

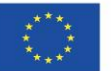

# <span id="page-4-0"></span>2. Objetivos de aprendizaje

El módulo de formación sobre Comunicación y Colaboración Digital, como parte de la planificación general, centra la atención en lo que las personas mayores de 50 años deben ser capaces de HACER después de haber aprendido algo específico sobre las TIC y las herramientas digitales.

La lectura de los objetivos de aprendizaje al principio también te ayudará a asegurarte de que tus tareas y actividades son apropiadas y te ayudarán a conseguir los objetivos principales en los que te estás centrando.

En concreto, este capítulo dotará a los formadores de FP de las herramientas y los conocimientos necesarios para ayudar a los trabajadores de mediana edad+ a afrontar los retos que plantea el reciente y repentino cambio hacia el trabajo en línea y a distancia, apoyándoles en el desarrollo de las competencias digitales necesarias y fomentando así tanto sus oportunidades de aprendizaje y empleabilidad como los cambios en la vida laboral extracompetitiva actual.

En particular, adquirirán conocimientos prácticos sobre cómo:

- gestionar una plataforma de reuniones y herramientas de conferencia
- hacer una presentación digital

- crear y utilizar correos electrónicos

- aplicar normas de comportamiento (netiqueta) al interactuar y utilizar las tecnologías digitales

Las herramientas de gestión del conocimiento permitirán a los integrantes de equipo compartir o adquirir la información actualizada necesaria para trabajar. El alumnado de FP y, en consecuencia, las personas de más de 50 años conocerán las mejores versiones del mercado y también las más fáciles y accesibles de utilizar. Estas herramientas les darán la oportunidad de interactuar como si estuvieran sentados uno al lado del otro.

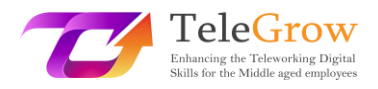

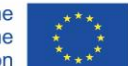

Las herramientas de gestión documental servirán para colaborar en documentos en tiempo real con diferentes personas simultáneamente. Utilizando una de ellas, apreciarás rápidamente cómo crear, compartir, coeditar, buscar y firmar electrónicamente toda la documentación relacionada con tu negocio.

La gestión de eMail te permitirá estar en contacto con tus colegas. Crear un buzón y almacenar o compartir carpetas y/o archivos útiles para colaborar para trabajar juntos será fundamental para un gran trabajo.

Por último, pero no menos importante, una sección final de netiqueta y algunas actividades prácticas/hojas de trabajo y herramientas útiles completarán y enriquecerán el módulo de formación dando al lector la oportunidad de experimentar y practicar.

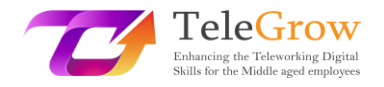

# <span id="page-6-0"></span>3. Contenidos de aprendizaje

# <span id="page-6-1"></span>Capítulo 1 – Plataformas de reuniones

La emergencia sanitaria de Covid-19 nos ha obligado a todos a lidiar con la tecnología, trasladando la mayor parte de las acciones de trabajo a un entorno digital: las reuniones, los encuentros de oficina, con los compañeros/as, con el alumnado se han trasladado a la red y todos hemos tenido que tomar medidas con estas nuevas formas de comunicación.

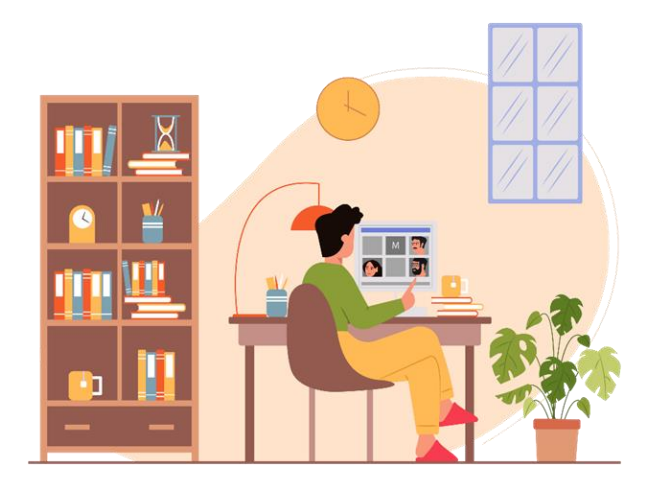

#### *Fuente: IconScout 1*

Las plataformas más conocidas y utilizadas son: Zoom, Google Meet y Microsoft Teams. Cada una de estas plataformas da la posibilidad a múltiples usuarios/as de conectarse simultáneamente a través de vídeo y audio, apoyando la interacción a través de varias características adicionales:

El chat: permite interactuar con otros usuarios/as sin interrumpir a quien esté hablando en ese momento. Es útil para hacer preguntas, compartir información o enlaces útiles para el trabajo.

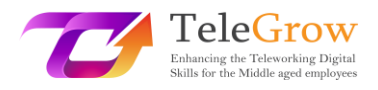

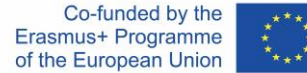

Emojis: entre ellos también se admite la función "mano alzada" mediante la cual un usuario/a puede reservar su turno de palabras para no interrumpir;

Compartir pantalla: La función permite a los usuarios/as compartir capturas de pantalla y presentaciones para que todos puedan acceder a la información que necesitan.

Sin embargo, al principio las plataformas de videoconferencia ponían de manifiesto las limitaciones del factor cooperativo: algunas fases de trabajo, especialmente las de matriz creativa, carecían de eficacia porque no se podía recoger la información de forma efectiva.

Para satisfacer estas necesidades, con el tiempo han surgido muchas otras herramientas de cooperación que se han convertido en indispensables; entre ellas han surgido:

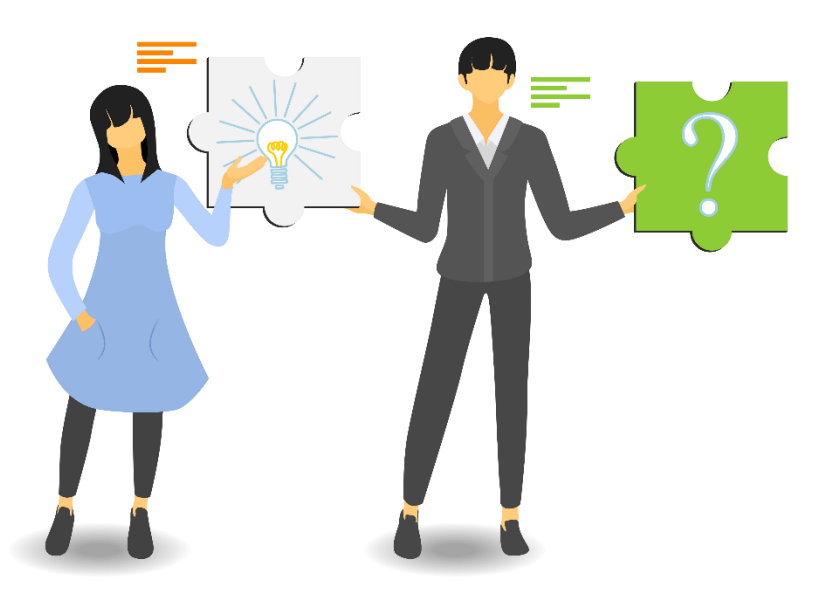

*Fuente: IconScout 2*

**Pizarras blancas de cooperación:** estas herramientas son muy útiles para apoyar las convocatorias en los procesos de brainstorming o tormentas de ideas creativo. Cada usuario puede escribir, dibujar y compartir sus ideas con los demás de forma

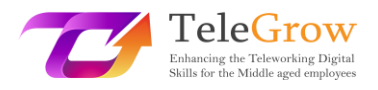

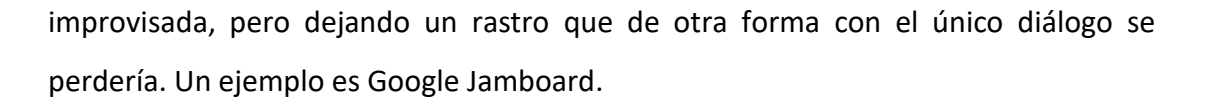

**Piscinas, encuestas y nubes de palabras:** las reuniones online son muy útiles para fomentar el intercambio de opiniones entre los usuarios/as sin tener que generar la confusión de hablar todos juntos. A través de unos pocos clics, todos pueden responder a una pregunta o aportar su opinión, participando activamente en el debate.

Hay varias cosas que hay que tener en cuenta antes de iniciar o participar en una reunión en línea: en primer lugar acostúmbrate a comprobar el buen funcionamiento de tu dispositivo cada vez, quizás con una videollamada de prueba.

#### Además:

- asegúrate de que tienes una buena conexión Wi-Fi y que el dispositivo está conectado;
- asegúrate de que la batería de tu dispositivo está completamente cargada
- comprueba el funcionamiento de los altavoces y del micrófono;
- comprueba que las entradas y salidas están correctamente configuradas; después de la conexión, asegúrate de que todo el mundo puede oírte correctamente.
- utiliza auriculares para minimizar el ruido de fondo;
- configura el dispositivo y la videocámara para que la imagen sea clara
- mantén la distancia adecuada con la videocámara: ni demasiado cerca ni demasiado lejos;
- Lo ideal sería colocarla a la altura de los ojos para que el interlocutor tenga la impresión de que se le mira a los ojos;
- asegúrate de que la cara esté bien iluminada: es preferible la luz natural pero, en su defecto, la luz artificial también servirá;
- antes de la videoconferencia, organiza el área que te rodea, comprueba en el fondo lo que será visible para los interlocutores y si te sientes cómodo.

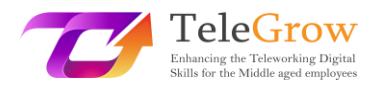

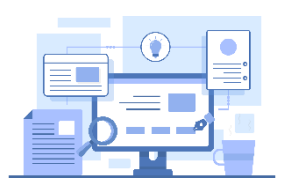

## **Las herramientas**

Hay varias plataformas para reuniones en línea, y seguro que conoces la mayoría de ellas. Aquí tienes un rápido resumen de las más fáciles de usar y las más populares.

[Zoom.us:](https://zoom.us/) Tiene una versión gratuita y otra premium. Dispone de varias funciones para que las reuniones sean interactivas y eficaces.

[Google Meet:](https://meet.google.com/?pli=1) Es gratuito e intuitivo, pero es mejor usarlo sólo para llamar. No ha implementado funciones específicas útiles para las reuniones de cooperación

[Microsoft teams:](https://www.microsoft.com/it-it/microsoft-teams/compare-microsoft-teams-options-b-onlinemeetings?=&ef_id=Cj0KCQjw_viWBhD8ARIsAH1mCd7b_3eCcC8-mMJ7M1y-MUGOCiuZ_-qOygGNR15l5NxoSBbiIAFJwb0aAqDiEALw_wcB%3AG%3As&ocid=AIDcmmr969gp7o_SEM_Cj0KCQjw_viWBhD8ARIsAH1mCd7b_3eCcC8-mMJ7M1y-MUGOCiuZ_-qOygGNR15l5NxoSBbiIAFJwb0aAqDiEALw_wcB%3AG%3As&gclid=Cj0KCQjw_viWBhD8ARIsAH1mCd7b_3eCcC8-mMJ7M1y-MUGOCiuZ_-qOygGNR15l5NxoSBbiIAFJwb0aAqDiEALw_wcB&market=it) Tiene versiones gratuitas y premium. Es como Google Meet

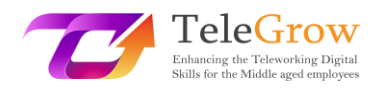

# <span id="page-10-0"></span>Capítulo 2 – Conferencias Online

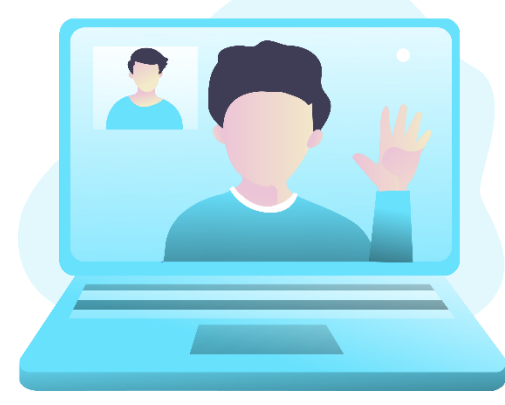

Las conferencias en línea son otra herramienta que ha sido ampliamente utilizada y cuyo potencial seguirá siendo explotado en el futuro porque han respondido eficazmente a la necesidad de comunidades enteras de poder continuar su trabajo sin tener que renunciar a reunirse incluso en grandes grupos. Sobre todo, han tenido la gran ventaja de demostrar que es posible conectar a usuarios/as de todo el mundo, sin tener

*Fuente: IconScout 2*

que renunciar a la interacción y evitando desplazamientos masivos de personal de una zona a otra.

Se diferencian de las reuniones online en el número de usuarios/as que pueden conectarse al mismo tiempo y en que responden más al modelo de conferencia (como su nombre indica) que al de reunión, permitiendo tener ponentes y un público que interactúa pero en determinadas sesiones.

Antes de empezar, también en el caso de las conferencias en línea, es mejor hacer algunas comprobaciones.

- Configura los ajustes del PC y conéctate a la multiconferencia con un poco de antelación para familiarizarte con la plataforma elegida por el anfitrión: es increíble cómo 5 minutos de simple preparación evitan la pérdida de tiempo de los demás participantes.
- Recuerda también activar el audio cuando empieces a hablar: mira fijamente a la cámara para no dar la impresión de estar mirando a otra parte y habla con claridad, no demasiado rápido y utilizando el tono de voz adecuado.

Básicamente, existen tres tipos de eventos en línea, también llamados eventos virtuales: los seminarios web, los seminarios web automatizados y la transmisión en directo. Y no es nada fácil elegir el tipo que más nos conviene. Por ello, es fundamental tener claras las diferencias entre los webinars y los directos, qué tipo de evento online

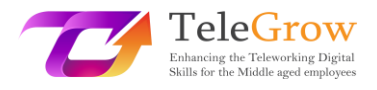

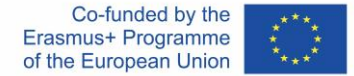

puede hacernos alcanzar mejor nuestros objetivos, es más efectivo para nuestros fines específicos y puede aportarnos más oportunidades y, a continuación, entender qué software, plataforma o herramienta es capaz de darnos la contribución más efectiva.

### **Webinar**

El primer tipo de evento virtual que hay que tener en cuenta es el clásico seminario web.

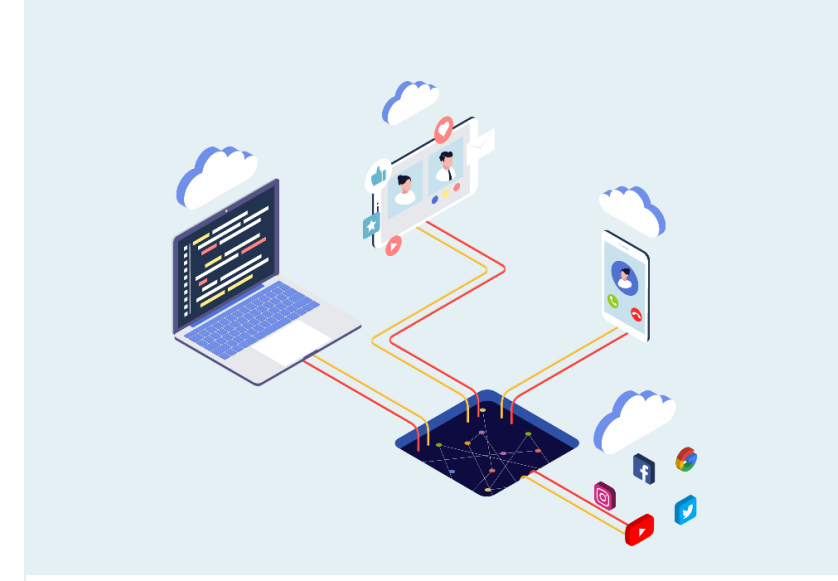

*Fuente: IconScout 3*

Se trata de eventos privados, a los que sólo pueden acceder quienes tengan el enlace de entrada obtenido a través de una invitación o registro.

Al igual que en las conferencias telefónicas o en las reuniones en línea, el acceso tiene un carácter exclusivo con la diferencia de que la experiencia se comparte con muchas más personas durante el webinar.

Hay webinars con audiencias de cientos y cientos de personas, incluso miles. Digamos que una gran audiencia es el componente fundamental del webinar aunque la sensación que tiene el participante individual es que un webinar es un evento para muchos pero no para todos, que por tanto mantiene cierta exclusividad.

Por lo general, en el webinar se produce una comunicación en directo "de uno a muchos", en la que una persona a la vez habla, comunica, presenta diapositivas,

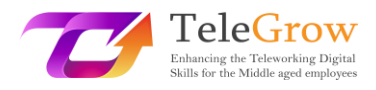

muestra material y pide interacciones como comentarios, preguntas, reacciones, pero normalmente no se pasa la cámara web al público. En el seminario web, el público es pasivo la mayor parte del tiempo. ¡No es fácil identificar una buena plataforma para hacer webinars, porque en realidad hay muchas, pero sobre todo porque cada una dice ser la mejor!

### **Webinar Evergreen**

El segundo tipo de evento virtual es casi la repetición del segundo, es decir, el webinar automatizado, también llamado webinar evergreen. Los webinars evergreen son webinars que simulan una experiencia en vivo pero que en realidad son sólo una repetición de un webinar pregrabado. Para entenderlo, una persona accede a un sitio web que tiene un webinar que comienza cuando uno lo solicita o con un breve diferido para seleccionar aún más la audiencia limitándola a los verdaderos interesados. Pero nadie está en directo en ese momento, se trata de ver una grabación, aunque sea creíble.

Estos webinars tienen su utilidad sobre todo en aquellos nichos de mercado en los que el cliente está buscando activamente la solución que necesita y necesita un gran contenido didáctico para entender mejor la solución que más le conviene. Una vez finalizado el webinar evergreen, se recogen las preguntas recibidas y se responden en breve.

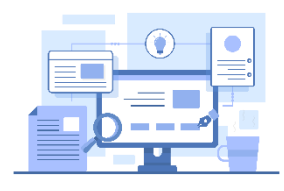

*Fuente: IconScout 4*

#### **Las herramientas**

Existen varias plataformas de webinars, basta con googlear la palabra clave para encontrar las más comunes. Todas ellas no son gratuitas y proponen diferentes suscripciones con distintos costes, según las funciones y el número de invitados

que necesites acoger para tus webinars. Los más comunes que puedes encontrar son:

- [Webex by cisco](https://www.webex.com/it/index.html)
- [WebinarJam](https://home.webinarjam.com/index-1)

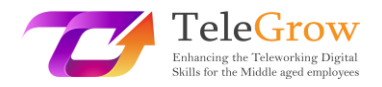

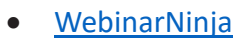

- **[GoToWebinar](https://www.goto.com/it/webinar)**
- [23 webinar](https://www.twentythree.com/)

#### **Transmisión en directo**

El tercer y último tipo de evento virtual es el live streaming, es decir, el directo online que puede tener lugar en Twitch, Youtube, Facebook, Instagram, Twitter... y así sucesivamente.

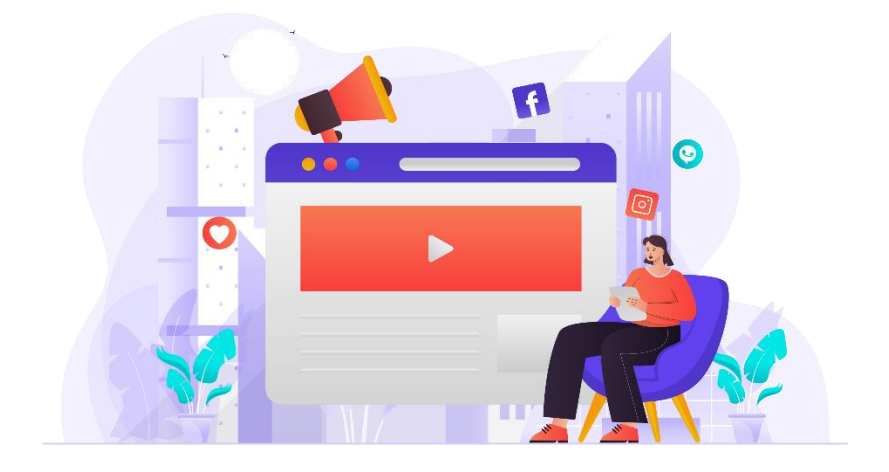

#### *Fuente: IconScout 5*

La principal diferencia es que no hay ninguna barrera que impida la visión a los que no opten por dejar los datos. Cualquier usuario puede ser catapultado en medio de la transmisión en vivo sin tener que dejar ningún dato. Para llevarlo allí puede ser el algoritmo, un compartir, una invitación de un amigo/a, una actividad de marketing y así sucesivamente ...

El directo está estructurado principalmente para entretener y cuanto mayor sea la audiencia que participe, mayor será el éxito del directo. Por esta razón, quienes conducen el directo siempre se centran mucho en el compromiso del público para captar nuevos espectadores. Por eso piden likes, piden compartir el directo, hacen preguntas para dejar comentarios. Todo está orientado al entretenimiento para que cada vez más gente vea el directo. Otro aspecto importante es que la repetición del

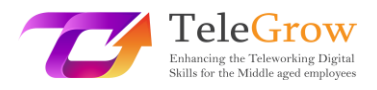

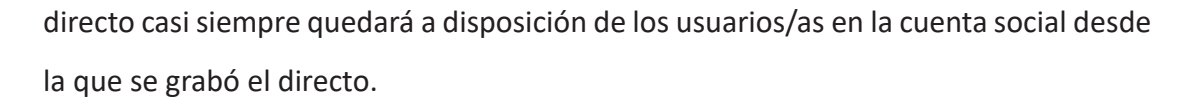

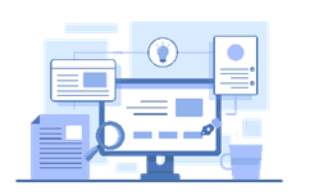

# **Las herramientas:**

Las más populares, por supuesto, son las redes sociales como Facebook, YouTube e Instagram; pero hay otra plataforma muy famosa entre los jóvenes que se llama

Twitch: nace sólo como plataforma en directo y muchos jóvenes la utilizan como herramienta de entretenimiento. Ahora, ya sabes dónde pasan tus hijos la mayor parte de su tiempo en internet.

Otras herramientas son: [StreamYard](https://streamyard.com/) y [Restream.io](https://restream.io/?utm_source=google&utm_medium=cpc&utm_campaign=Search_%2F_Competitor_StreamYard_%2F_Tier_5_v4_(AL)&utm_campaignid=14631890088&utm_adgroup=Name_Streamyard&utm_adgroupid=129643970120&utm_content=545456681470&utm_term=streamyard&utm_device=c&utm_adposition=&from=cpc-google&gclid=CjwKCAjw7IeUBhBbEiwADhiEMYsdCH0wi4u2Uvc5Yys0QIS9M01vNxjoFvDc8jIbXIve3RNyIIE1hRoCwPYQAvD_BwE&utm_initial_referrer=https%3A%2F%2Fwww.google.com%2F), que son muy intuitivos y fáciles de usar.

# <span id="page-15-0"></span>Capítulo 3 – Presentaciones digitales

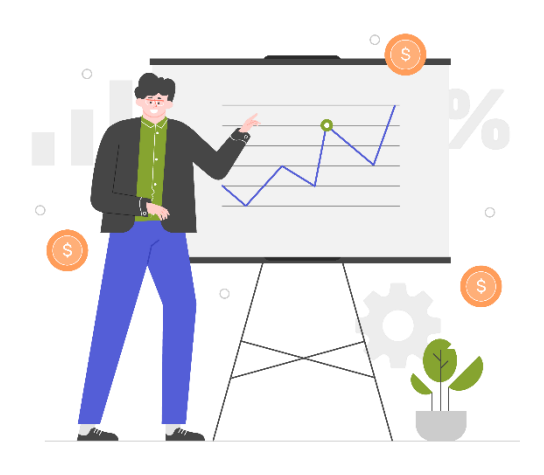

Otro aspecto fundamental que hemos tenido que empezar a cuidar más con el trabajo

inteligente es la creación de contenidos: gran parte de la información que intercambiamos con otros usuarios/as, ya sean compañeros/as, clientes o alumnos/as, la transmitimos a través de documentos y contenidos multimedia, dejando de comunicarnos directamente con nuestros interlocutores. Presentar

*Fuente: IconScout 6*

contenidos claros, bien paginados y visualmente atractivos hará que nuestro mensaje y contenido sea más interesante, más atractivo y más fácil de disfrutar para los receptores.

Está científicamente demostrado que un contenido empaquetado de forma más precisa, acompañado de imágenes, esquemas y colores, será más apreciado e incluso más comprendido que un simple texto en negro sobre blanco, que resultará inmediatamente aburrido. Por otra parte, como se dice: "También hay que complacer al ojo".

Para crear contenidos más interesantes, hoy en día se han creado muchas herramientas, e incluso las más populares y estándar, como Office, se han dotado de funciones que permiten crear material visualmente más interesante.

Antes de proporcionarle algunos ejemplos de herramientas, también le ofrecemos información sobre cómo crear presentaciones interesantes y útiles.

1. **Prepara un esquema:** Antes de empezar a trabajar en la presentación digital, trabaja las ideas creando un esquema o borrador de los temas que debes tratar y dándoles un orden de importancia.

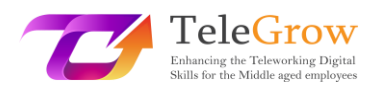

- 2. **Crear presentaciones breves y concisas:** Condensa la información en listas, frases cortas y gráficos. Una presentación llena de texto tendrá los mismos efectos que un texto con muchas palabras.
- 3. **Elige bien el tipo de letra:** no utilices fuentes demasiado pequeñas y articuladas, pues dificultarán la lectura. Nuestras favoritas son Helvetica y Montserrat.
- 4. **Atención a la alineación:** incluso gráficamente los elementos deben seguir el patrón de lectura. Un usuario/a acostumbrado/a a leer de izquierda a derecha podría confundirse si los elementos están dispuestos de otra manera. Si es necesario, utiliza flechas para dirigir la lectura.

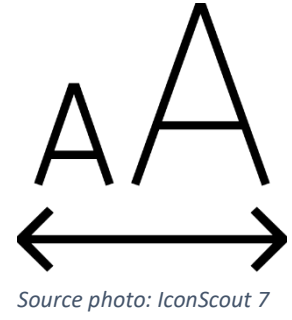

5. **Explica sólo una idea por diapositiva:** esto te ayudará a evitar confusiones y a dividir el camino en pasos más pequeños que harán el trabajo más eficiente.

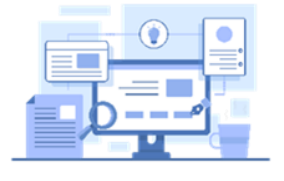

**Las Herramientas**

- 
- **Microsoft Word:** tienes que hacer más usable un texto largo, a tu rescate en Microsoft Office encontrarás interesantes plug-ins que te permitirán insertar imágenes, ilustraciones e iconos coloridos y divertidos.

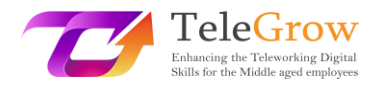

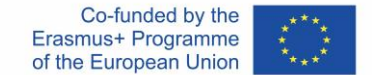

# **Cómo instalar un componente adicional en Microsoft Office**

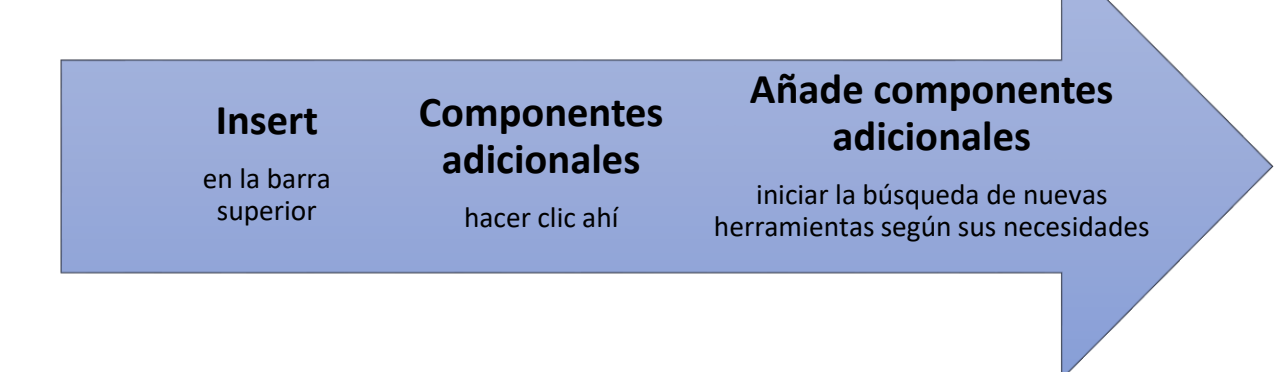

 **- Icons** o **Iconscout** son dos de los más populares que permiten insertar imágenes e ilustraciones.

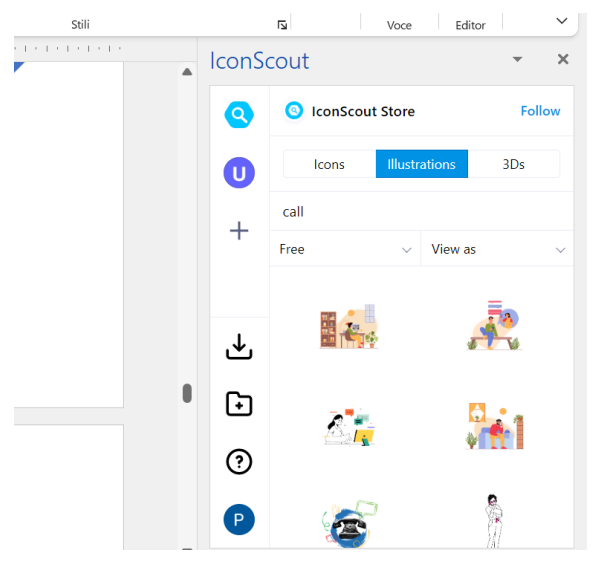

*Captura de pantalla Word Office 1*

- Selecciona la herramienta.
- Escribe en la barra la palabra clave para buscar la ilustración o el icono.
- Elige el filtro gratis
- Escoge la ilustración que más te guste
- Haz clic en él y selecciona descargar, se insertará en el texto
- Ajusta o fija la ilustración de forma coherente con el texto.

**Power Point:** Incluso esta aplicación tan amplia, considerada obsoleta y poco interesante por la mayoría de los diseñadores gráficos, puede ayudarte a crear presentaciones bonitas y funcionales. Si no eres muy bueno con los gráficos, simplemente explora entre las diversas plantillas visibles en la página de inicio y elige la que más te guste. Están divididas por tipo y tema,

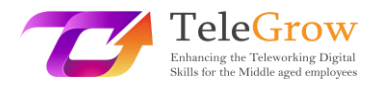

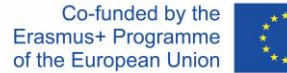

una vez que cargues las adecuadas sólo tienes que hacer doble clic en las áreas de texto y editarlas para tener una presentación original y fácil de usar. **Canva:** esta plataforma es la más famosa que existe, ofreciendo una suscripción

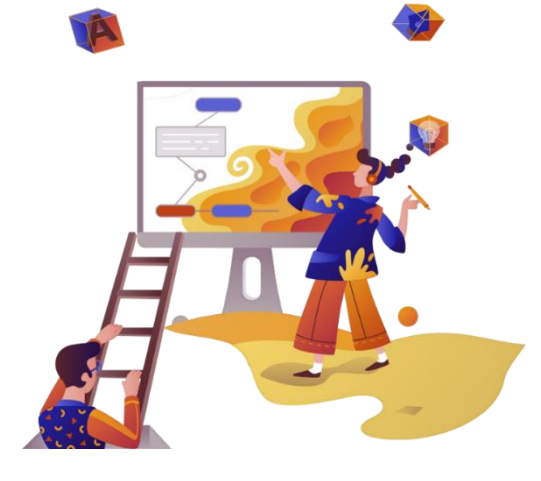

*Fuente: IconScout 8*

gratuita y otra de pago, sin embargo, la gratuita ya tiene un montón de características útiles. En Canva puedes crear cualquier tipo de contenido eligiendo bien según el formato del contenido que tendrás que crear o según el tipo, navegando por cientos de plantillas ya preestablecidas. Canva nace como una plataforma centrada en el usuario, por lo que, aunque al principio puede asustar,

ha sido diseñada de tal manera que puedes aprender a utilizarla en muy pocos movimientos. Aquí puedes crear cualquier tipo de presentación o contenido seleccionando colores, fuentes, imágenes, iconos, ilustraciones de todo tipo. Es una aplicación basada en la web por lo que tus diseños se almacenan en la nube y pueden ser compartidos con otros usuarios/as muy fácilmente.

**Genial.ly:** esta aplicación funciona más o menos como Canva, aunque es mucho más adecuada para crear presentaciones y contenidos educativos. El uso es menos intuitivo pero tiene una serie de funciones mayores que las mencionadas anteriormente. En Genial.ly se pueden integrar gráficos, vídeo, audio, gifs, así como imágenes e ilustraciones, y también se puede enriquecer con animaciones de los elementos como en PowerPoint y añadir funciones interactivas que permitan al usuario interactuar con los contenidos en lugar de limitarse a sufrirlos.

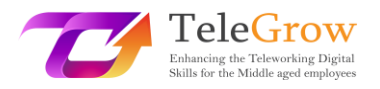

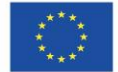

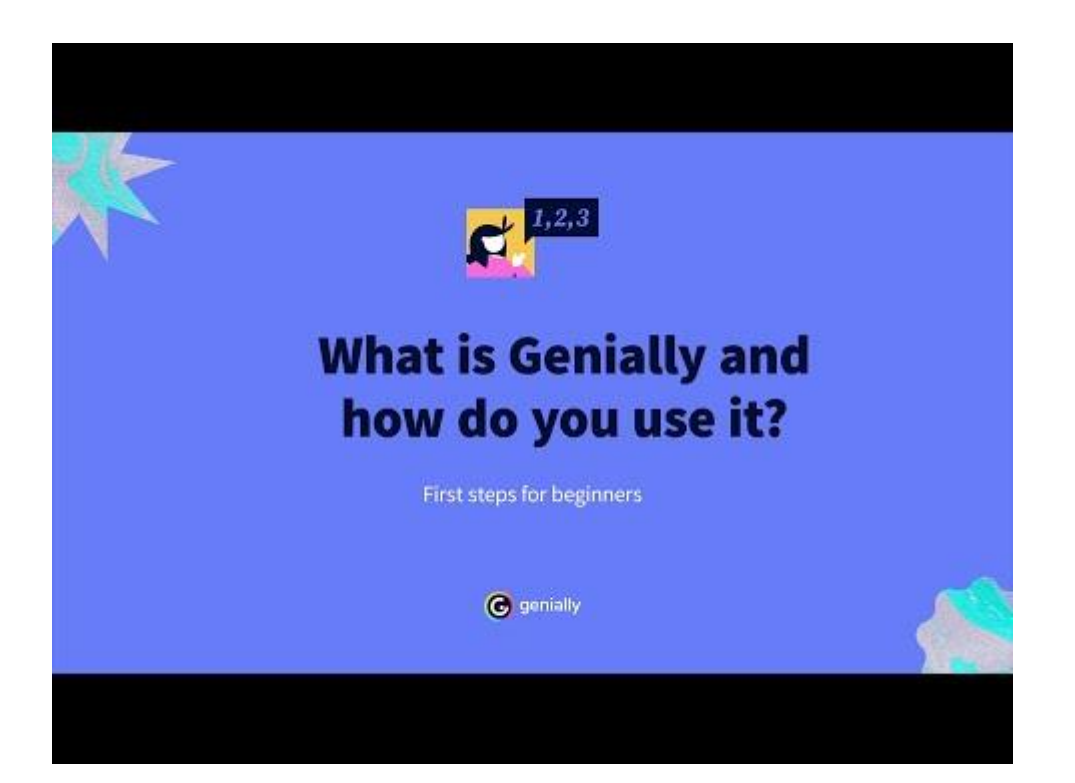

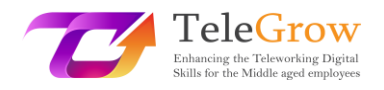

# <span id="page-20-0"></span>Capítulo 4 – Cómo configurar y utilizar los correos electrónicos

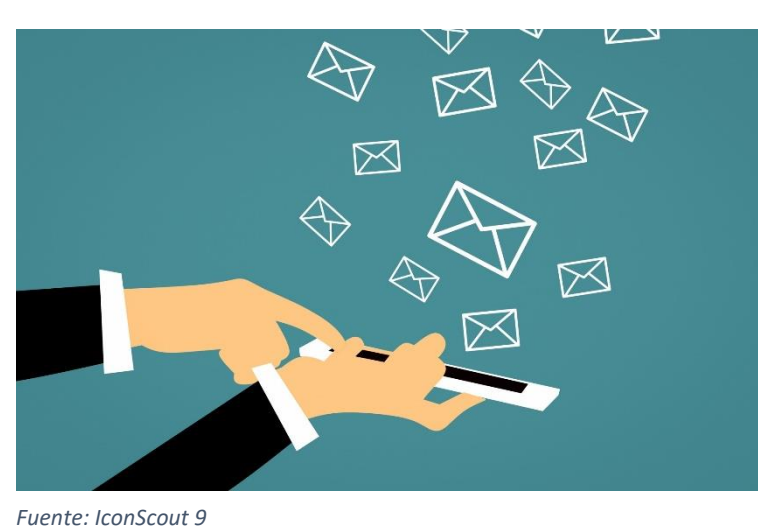

**Crear una dirección de correo electrónico**

Con la llegada de Internet, la forma de comunicar información también ha cambiado, permitiendo un intercambio más rápido y fácil incluso a larga distancia. Entre las primeras herramientas utilizadas están los

correos electrónicos, cuyo nombre significa cartas electrónicas. Han sustituido a la correspondencia en papel, permitiendo agilizar el tiempo de comunicación entre las partes, simplemente tecleando el texto e introduciendo el remitente.

A lo largo de los años este sistema ha evolucionado: hay cientos de servidores que ofrecen el servicio de correo electrónico, que ahora permiten no sólo escribir mensajes, sino también adjuntar archivos, documentos, programar su envío, organizarlos en categorías elegidas por el usuario y también funciones para indicar su urgencia.

#### **Pero, ¿cómo se crea una dirección de correo electrónico?**

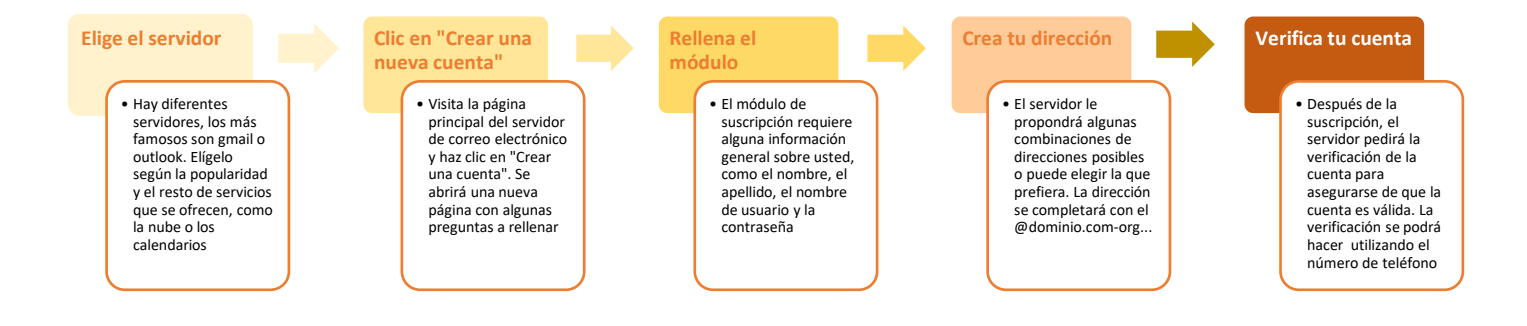

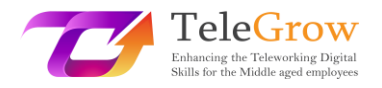

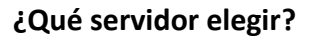

1. **Gmail:** es el servicio de correo electrónico que ofrece Google. Está asociado a nuestra cuenta del buscador y a la vez a todos los servicios que ofrece como drive, calendario, nube para fotos, traductor o mapas.

La interfaz de usuario es personalizable y el espacio de almacenamiento disponible es de 15 gigabytes. El servicio es gratuito. El dominio que lo caracteriza es @gmail.com

 **Outlook:** este servicio lo ofrece Microsoft. La cuenta de correo electrónico también le dará acceso a otros servicios como Skype u Office en línea. Tiene 15 Gb de espacio y es gratuita. El dominio es @outlook.com o el antiguo @live, @hotmail.

 **Yahoo:** se recomienda para los usuarios/as que utilizan la dirección de correo electrónico para enviar y recibir muchos archivos adjuntos, de hecho el servicio tiene 1 Tb de espacio de almacenamiento. Al igual que las anteriores, esta cuenta también da acceso a otros servicios como Flickr. También es gratuita. El dominio es @yahoo.com

A través de algunos servidores, también puedes crear tu propio dominio, asociado a tu organización y empresa y crear una dirección de correo electrónico personalizada para ti y tus colaboradores. Generalmente, este servicio es de pago ya que requiere la adquisición de un dominio específico para su solicitud.

## **Correo electrónico certificado**

El correo electrónico certificado es un servicio en uso no en todos los países europeos, pero reconocido por el marco legislativo europeo. ¿Para qué sirve y por qué se utiliza? El correo electrónico certificado se utiliza como herramienta sustitutiva de las comunicaciones oficiales en papel impreso por parte de organismos y organizaciones: tiene un valor legal ya que el servicio, en el momento del envío, remitirá también los mensajes al remitente tras la recepción y lectura del correo por parte del destinatario.

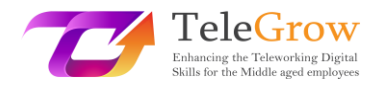

Gmail Immagini ::: P

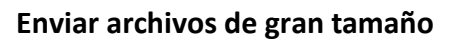

El correo electrónico no admite el envío de archivos de gran tamaño, cada servidor establece un límite máximo como, por ejemplo, 200 megabytes. ¿Qué podemos hacer para enviar un archivo de gran tamaño, como un vídeo o un diseño gráfico? Hay dos soluciones posibles:

- 1. **Sube el archivo a una plataforma Drive** (como Google Drive) y comparte el archivo a través de un enlace desde el que el destinatario pueda verlo o incluso trabajar en él, así como descargarlo. Cada motor tiene sus propios modos, por lo tanto, si no estás seguro de cómo hacerlo, busca un tutorial. Te mostramos cómo usar Drive aquí.
	- Abre el buscador y haz clic en el cuadrado junto al icono de la cuenta.

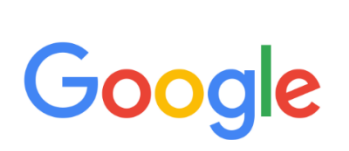

- Haz clic en la unidad que tiene este icono.

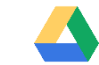

- Haz clic en +Nuevo en la parte superior izquierda y luego carga el nuevo archivo. Espera a que el archivo se cargue correctamente.
- Una vez cargado, selecciona el archivo, que se volverá azul. En la parte superior derecha verás estos iconos

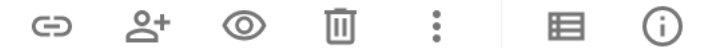

- Haz clic en el icono en forma de persona con el signo +. Una vez pulsado, aparecerá una ventana. En esta ventana puedes elegir el modo de compartir: introducir la dirección de correo electrónico del destinatario que debe verlo; copiar el enlace del archivo, después de elegir si quieres que sólo se pueda ver o incluso editar, y reenviar el enlace al destinatario.

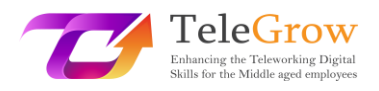

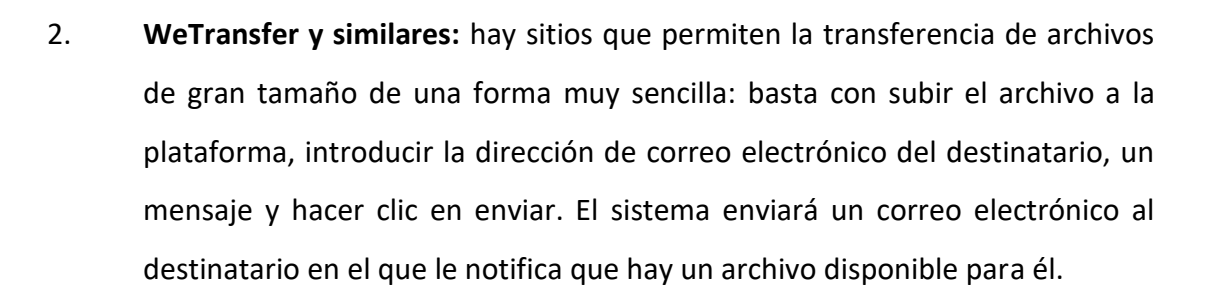

### **Consejos para usar el email**

**1. Envío programado:** si trabajas en horas del día inusuales para otros trabajadores, como la noche o muy temprano por la mañana, no envíes el correo electrónico a esa hora, sino utiliza la función de programación. Dado que muchos también reciben correos electrónicos en sus teléfonos móviles,

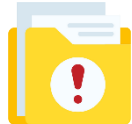

puede resultar desagradable recibir correos electrónicos en horas no laborables. Sin embargo, con el envío programado, el destinatario recibirá el correo electrónico en el horario laboral habitual y podrá leer la respuesta cuando abra su buzón de correo electrónico.

- **2.** Urgente: Si el correo electrónico que está enviando necesita una respuesta urgente, hay varias maneras de hacer que el destinatario lo note. Algunos servicios de correo electrónico admiten la función de "correo urgente", por lo que, al hacer clic en la bandera correspondiente, informarán automáticamente de la característica del mensaje; para aquellos servidores que no admiten la función, introduzca en el asunto del correo electrónico así [! URGENTE]
- **3. La firma:** un correo electrónico es como una carta, por lo que conviene firmar, sobre todo si no conocemos al destinatario o de nuestra dirección de correo electrónico no se deduce nuestro nombre y apellidos. Para evitar tener que escribir siempre quiénes somos y otras referencias importantes, podemos configurar la firma automática. En los ajustes del correo, buscamos la función de firma, escribimos el texto que contendrá**:**

**-Nombre**

## **-Apellido**

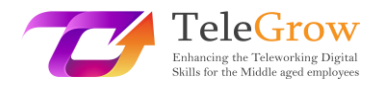

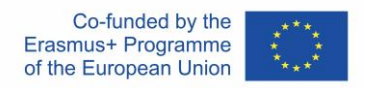

# **-Cualificación profesional**

# **- Otra dirección en la que se le pueda contactar (número de teléfono u otra dirección de correo electrónico)**

# <span id="page-25-0"></span>Capítulo 5 – Aplicar normas de comportamiento al interactuar y utilizar las tecnologías digitales

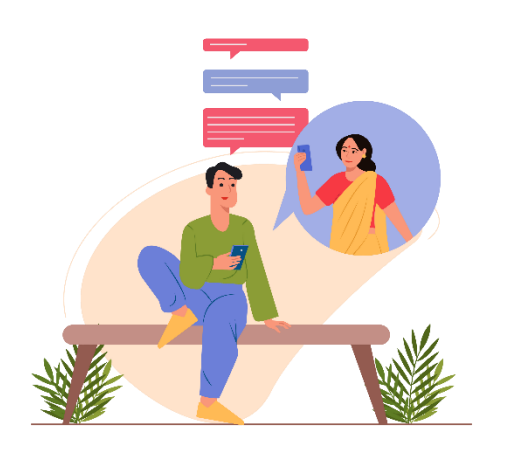

Desde hace casi 30 años se habla de netiqueta, pero no todos los cibernautas conocen las normas que la rigen. En este apartado descubrimos más sobre los comportamientos que hay que poner en práctica según las acciones que se realicen en la red.

El término netiqueta combina la palabra inglesa network (red) y la

palabra francesa étiquette (buena educación). La netiquette es, por tanto, el conjunto de normas (informales) que rigen la buena conducta de un usuario en la red y que guían su comportamiento cuando navega por redes sociales, blogs, foros, grupos de noticias o envía correos electrónicos. No hay leyes que exijan el cumplimiento de la netiqueta, sin embargo, suele mencionarse en los contratos de prestación de servicios de acceso al proveedor. La "netiqueta" se refiere a las reglas de etiqueta que se aplican a la comunicación en línea.

Dos documentos establecen definitivamente la netiqueta a partir de 1995. El documento RFC 1855 contiene todas las reglas universalmente reconocidas para el uso correcto de la red. El documento RFC 2635, por su parte, se refiere a las normas relativas al spam. Algunas de ellas pueden tener implicaciones penales o civiles, constituyendo violaciones de los códigos mencionados. Piénsese, por ejemplo, en los delitos de injuria, difamación o acoso.

El incumplimiento de la etiqueta de la web conlleva la desaprobación de otros usuarios/as conectados a la red. Esto puede requerir la suspensión de algunos servicios o la expulsión de un grupo.

Spamming, mailbombing o multi posting, enviando correos electrónicos sin asunto, comentando en tono grosero. O, de nuevo, enviar un correo electrónico a varios

*Fuente: IconScout 10*

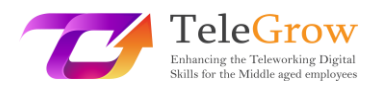

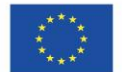

contactos haciendo visibles las direcciones de otros, insertándolas en "A" en lugar de "CCO" y violando la privacidad, o enviar virus por correo o etiquetar a los usuarios/as en las redes sociales sin su conocimiento. Estos son sólo algunos de los muchos comportamientos que violan la netiqueta de Internet.

Además de las normas que dicta la netiqueta según el contexto (correo electrónico, red social, aplicación de mensajería instantánea, DAD), hay otras normas que dicta el sentido común. Entre ellas están, sin duda, las siguientes:

- Respetar las diferentes culturas y religiones;
- Respetar las leyes de derechos de autor;
- No violar la intimidad de los demás;
- No difundir imágenes o vídeos sangrientos o pornográficos;
- No proporcione información incorrecta, inexacta, ambigua o incompleta.
- Saluda y firma.

# **Etiqueta en línea: cómo comportarse respetando la netiqueta**

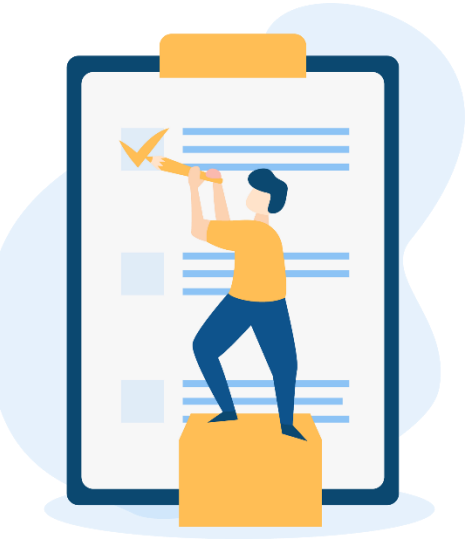

*Fuente: IconScout 11*

Para resumir las reglas de comportamiento y hacerlas buenas para cada contexto, podemos identificar 15 reglas de etiqueta en línea:

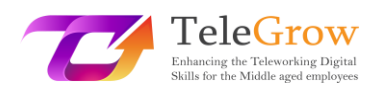

- 1. Releer el mensaje antes de publicarlo, prestando atención a la ortografía y la puntuación;
- 2. No utilizar las mayúsculas: significan gritar. Desactivar el bloqueo de mayúsculas antes de escribir;
- 3. No desdeñar el uso de emoticonos para que no se tergiverse el contenido de los mensajes;
- 4. Pedir siempre el consentimiento antes de etiquetar a otras personas en fotos o vídeos;
- 5. No publicar contenidos que puedan avergonzar a otro usuario;
- 6. Respetar la privacidad de otros usuarios/as evitando publicar información personal y datos sensibles;
- 7. Citar las fuentes y, si es posible, enlazarlas, en el caso de publicaciones de textos, fotos o vídeos;
- 8. Publicar mensajes que tengan sentido dentro de la discusión, evitando ofender o generar peleas;

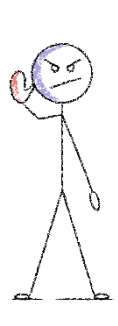

9. No convertirse en ciberacosador/a publicando mensajes que alaben el odio, la discriminación racial, sexual o religiosa;

10. Expresar tu posición de forma respetuosa y sin atacar personalmente a los que piensan diferente;

11. No ser duro con los que se equivocan;

12. No ofender a los demás utilizando un lenguaje profano, grosero, inapropiado o despectivo;

- 13. Utilizar los hashtags correctamente y sin exagerar;
- 14. Seleccionar los contactos a los que enviar invitaciones para juegos, páginas y aplicaciones. No enviar en masa;
- 15. No colocar publicidad de tus productos en los timelines.

Por lo tanto, bastará con seguir estas 15 sencillas reglas para que la red sea un lugar correcto y adecuado para todos

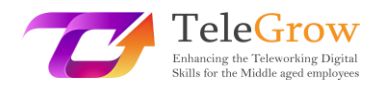

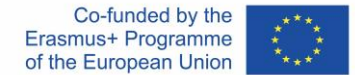

# <span id="page-28-0"></span>Capítulo 6 – Actividad práctica/ Hoja de trabajo y herramientas útiles

### Actividades prácticas

## **Crea tu propia presentación personal con Canva o Genial.ly**

Antes de empezar elige el tema que quieres presentar en tu presentación digital, puede ser algo relacionado con tu trabajo o si no tienes nada que preparar, prueba a crear una presentación sobre ti mismo.

- Crea un esquema de lo más importante del tema que es fundamental presentar.
- Intenta asociar el formato a la pieza de información. ¿Es esa pieza de información adecuada para una infografía? ¿O es mejor una tabla? ¿O una imagen? De este modo tendrás una idea clara de las herramientas que tienes que utilizar y buscar.
- Elige la plataforma en función de tus necesidades.
- Elige la plantilla: tanto Canva como Genial.ly tienen una plantilla lista para ser utilizada, elige la que mejor se adapte a tu tema e idea.
- Explora las funciones y prueba. Al primer intento, probablemente, no será perfecto, pero cuanto más pruebes mejor será.
- Por último, pero no menos importante: ¡deja libre tu creatividad!

## **Comparte tu presentación**

Ahora es el momento de compartirla con alguien. Si has creado una presentación relacionada con tu trabajo, intenta enviarla a tus colegas por correo electrónico o utilizando las opciones de compartir. De esta manera, la pondrás a disposición de los demás y podrán darte su opinión y sugerencias sobre... o se quedarán asombrados con tu bonito trabajo.

#### **Las reglas de la netiqueta**

29

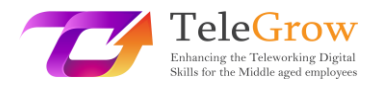

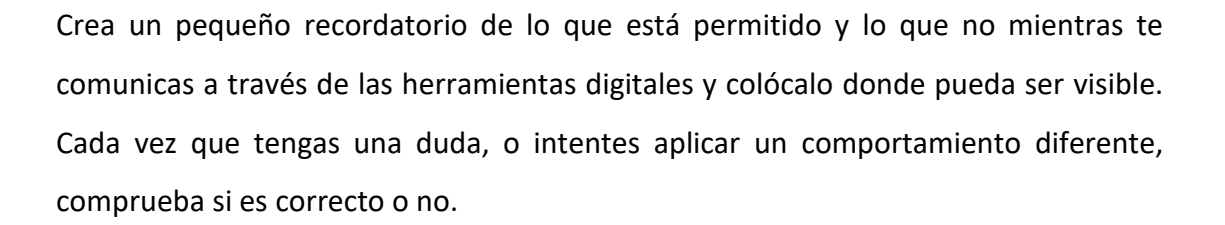

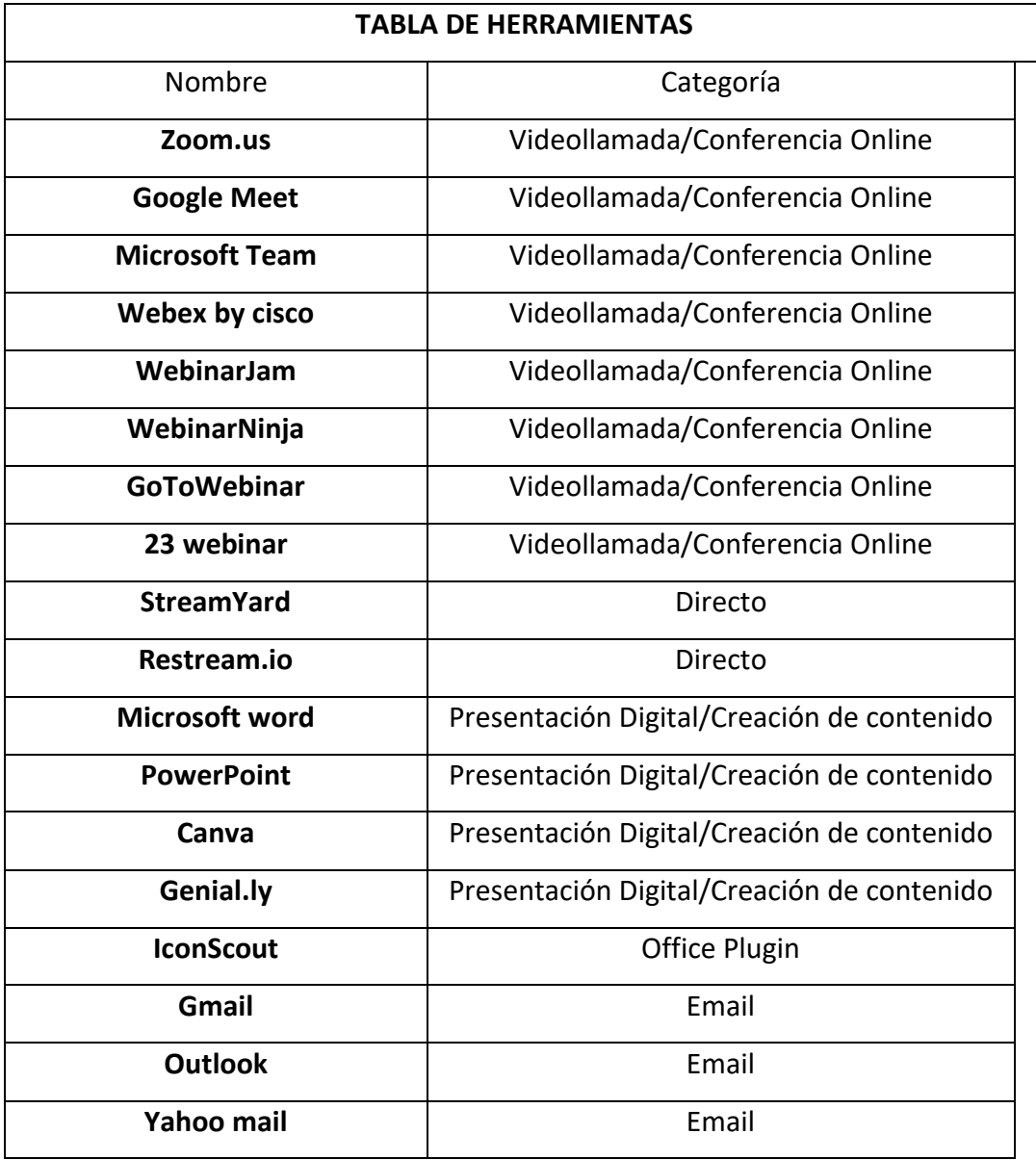

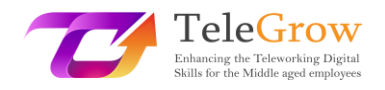

# <span id="page-30-0"></span>4. Referencias

*Aranzulla Salvatore, Come creare un indirizzo di posta elettronica, from [https://www.aranzulla.it/come-creare-un-indirizzo-di-posta-elettronica-](https://www.aranzulla.it/come-creare-un-indirizzo-di-posta-elettronica-917616.html%23:~:text=Per%20creare%20un%20indirizzo%20Gmail,collocato%20in%20alto%20a%20destra.)[917616.html#:~:text=Per%20creare%20un%20indirizzo%20Gmail,collocato%20in%20alto%2](https://www.aranzulla.it/come-creare-un-indirizzo-di-posta-elettronica-917616.html%23:~:text=Per%20creare%20un%20indirizzo%20Gmail,collocato%20in%20alto%20a%20destra.) [0a%20destra.](https://www.aranzulla.it/come-creare-un-indirizzo-di-posta-elettronica-917616.html%23:~:text=Per%20creare%20un%20indirizzo%20Gmail,collocato%20in%20alto%20a%20destra.)*

*Cerri Giacomo, I migliori strumenti per smart working e web conference, retrieved October, 23, 2020 from* 

*<https://www.officeadok.it/strumenti-smart-working-web-conference-distance-learning/>*

*Esposito Riccardo, 5 consigli per realizzare una presentazione efficace, retrieved March, 25, 2022 from <https://www.mysocialweb.it/presentazione-efficace/>*

*Kapersky network, Top 10 internet safety rules, from [https://usa.kaspersky.com/resource-center/preemptive-safety/top-10-internet-safety-rules](https://usa.kaspersky.com/resource-center/preemptive-safety/top-10-internet-safety-rules-and-what-not-to-do-online)[and-what-not-to-do-online](https://usa.kaspersky.com/resource-center/preemptive-safety/top-10-internet-safety-rules-and-what-not-to-do-online)*.

*Linkem network, Netiquette: ecco le 15 regole del galateo online, retrived October, 23, 2020 from* 

*<https://blog.linkem.com/netiquette/>*

*Minguzzi Giorgio, Eventi Online: come scegliere fra webinar, live streaming e gli altri virtual event, retrieved September 13, 2021, from [https://www.merita.biz/eventi-online-webinar-live-streaming](https://www.merita.biz/eventi-online-webinar-live-streaming/)*/

*Smeup, Conference call online di qualità: stesse buone maniere dell'offline ma approcci diversi, retrieved January 15, 2021, from <https://www.smeup.com/magazine/blog/conference-call-di-qualita/>*

*Soliman Sara, Sintesi, concretezza ed emozione: 8 consigli per una presentazione efficace, retrieved November 15, 2021 from <https://www.aessecommunication.it/presentazioni-efficaci-obiettivo/>*